# *Optimización y automatización de reporte de despacho en el área de almacén*

*Josué A. Flores Angueira Maestría en Gerencia de Ingeniería Dr. Héctor Cruzado Nieves Escuela Graduada Universidad Politécnica de Puerto Rico*

*Resumen* <sup>⎯</sup> *En el área de almacén de Hewlett Packard Enterprise, antes de despachar productos a producción, se llena un reporte de despacho que es utilizado como documento oficial de cada orden que se ha generado para ser enviado a producción. Este proceso es de suma importancia ya que, de ocurrir un problema con algún producto, el reporte de despacho facilita la identificación de cualquier error en la orden y a la vez funciona como evidencia de que la orden fue despachada por almacén. Unos de los problemas comunes es el tiempo de proceso que toma realizar el reporte de despacho. Minimizar el tiempo de completar el reporte ayuda a que proceso de despacho se realice con mayor rapidez. También, para minimizar el tiempo es preferible automatizar algunos de los pasos manuales que contiene la tarea y así se evitar el error humano. Como objetivo se tiene en mejorar mediante la automatización el reporte de despacho y minimizar el tiempo de proceso para generar el reporte. Este nuevo diseño del reporte impactará el área para obtener el listado de materiales que se requiere por cada orden generada; este listado se conoce como "picklist". El diseño proveerá que los operadores puedan realizar más reportes por día y de una manera más eficiente, aumentando la productividad del área de almacén lo cual se traduce a que producción pueda tener las piezas de la orden con mayor prontitud. Además, se eliminarán elementos de desperdicios en la tarea, mitigamos el riesgo de posibles errores humanos y maximizando los movimientos que añadan valor al producto.* 

*Palabras claves* — *automatización*, *despacho*, *intervención humana, "picklist".* 

### **INTRODUCCIÓN**

La compañía Hewlett Packard Enterprise (HPE) está localizada en Aguadilla, Puerto Rico. A pesar de que la localización y fábrica lleva muchísimos años, no siempre ha sido HPE, sino que, en noviembre de 2015, después de la separación de Hewlett-Packard Company, HPE, debutó como una empresa de tecnología líder en la industria. Brindan soluciones de tecnología de vanguardia que los clientes necesitan para optimizar su TI tradicional y al mismo tiempo, ayudarlos a construir un futuro seguro, habilitado para la nube y listo para dispositivos móviles que se adapta de manera única a sus necesidades. Tienen sus líneas de producción con la mayor tecnología en ámbitos de la automatización.

Los productos son fabricados en máquinas de alto rendimiento y supervisados por profesionales en el área. El mayor reto de los ingenieros es poder producir las órdenes con alta calidad en menos tiempo posible. Para lograr este cometido, es importante mejorar los procesos internos de la empresa. Cada tarea que sea automatizada y minimice la intervención del operador provoca reducción en el tiempo de tarea y aumenta la calidad. Esto ayudará a que la empresa se mueva a nuevos caminos y retos. De esta manera los ingenieros podrán encaminar la satisfacción y expectativa del cliente con los productos entregados.

El proyecto tiene como propósito optimizar tareas de trabajo de los operadores para la empresa HPE en Aguadilla. Se enfoca en el área de almacén, pero en específico el área de despacho de *Surface Mount Technology (*SMT). El área de despacho en HPE es un área fundamental en almacén. Una mejoría en el proceso de despacho de material ayudaría sustancialmente a producción. La producción depende grandemente de los operadores que trabajan en el área de despacho de almacén.

Para lograr este despacho de materiales, es importante que exista un reporte que evidencie los materiales que fueron despachado. Esto ayuda a documentar cada paso que fue realizado para el proceso con el fin de tener el reporte que contiene todos los materiales necesarios para la orden del producto. Como toda manufactura de producción es necesario que exista una orden, de esta manera es posible tener registro y organización de lo que se va a producir para los clientes. Para manufactura es fundamental satisfacer la voz del cliente y entregar un producto de calidad al tiempo establecido por la empresa.

El proyecto optimiza el tiempo que el operador le dedica a tareas que añaden valor al producto. En este artículo se explicará con detalles el problema del proceso actual y áreas de oportunidad. Las limitaciones del proyecto son los accesos a los sistemas de información ya que son limitados por la empresa y contiene data que es sensible para personas que no son empleados de HPE. El proyecto al ser de programación la data no se será mostrada por motivos de seguridad y cumplimiento.

### **DESCRIPCIÓN DEL PROBLEMA**

Al preparar las líneas de producción para los procesos SMT, el primer paso es preparar los carros SMT con todos los materiales necesarios para su colocación. Este paso es vital ya que todo el proceso depende de que los carros se preparen de la manera correcta, rápida y eficiente para que la alimentación de las máquinas sea la correcta, lo que se traduce en un proceso SMT más fluido.

Al preparar los carros SMT, se debe completar el informe para tener todas las piezas y verificar que sean las correctas para la familia de productos que se van a fabricar. Este reporte de despacho se alimenta de varias fuentes de información para conocer el inventario disponible, las piezas necesarias y dónde se colocarán; para hacer una lista de selección.

El principal problema en el desarrollo de este reporte es que la información se accede de forma manual y debe copiarse y pegarse en el reporte, lo que requiere mucho tiempo y es susceptible a errores humanos. Esto provoca que los operadores estén realizando tareas que no añaden valor al producto siendo esto desperdicio para la compañía.

Para llenar los carros de productos que van a la línea es importante tener el reporte de despacho lo más rápido posible. Ese reporte de despacho contiene la lista de materiales que van a recoger en almacén y también la localización del material en el carrito.

El proyecto está enfocado en el manejo de sistemas de información y programación utilizando diferentes lógicas y código. Se utilizó el programa Visual Basic for Applications (VBA) para llevar a cabo la programación para la automatización y se utilizará la herramienta Excel para llevar a cabo el reporte de despacho. Actualmente, el personal utiliza Excel para completar el reporte así que el proyecto se enfocó en mantener la esencia de ese reporte, pero con las mejoras que se va a incluir en el mismo.

### **METODOLOGÍA**

La lógica de cómo obtener los productos que serán despachado para top y bottom en la línea de producción fue dado por el departamento de CEVA, y un estudio de tiempo. Se anotó cada movimiento que hace el operador para completar cada tarea. El enfoque fue primero en las tareas manuales que toman más tiempo en realizarse y se automatizó de manera de que el operador intervenga lo menos posible para completar la tarea.

Mantener la esencia del reporte de despacho es importante por varias razones, cuando ocurre problemas en errores de despacho de productos para la línea la única forma de identificar un error es poder tener la data cruda de los pasos que fueron realizado para obtener la lista de despacho. También ayuda a validar cualquier información que se tenga duda de los materiales despachado. Así que debido a los problemas que ocurren en la línea de manufactura con los productos y errores que pueda tener la receta de cada producto es difícil poder hacer un reporte que este automatizado completamente ya que se perdería la validación del reporte de despacho que ayudan a resolver diferentes tipos de problemas.

La mejor manera de mantener las validaciones es con el reporte actual; que tiene la data cruda de cada análisis realizado. Se estará automatizando el proceso de conseguir la data que alimenta el reporte de forma efectiva y reduciendo el tiempo de tarea en descargar el "picklist", el listado de materiales que se requiere por cada orden generada que contiene las piezas que serán utilizada para crear el producto, para alimentar el reporte y evitar elementos manuales del operador. El reporte en Excel contiene fórmulas para automatizar el proceso de análisis de materiales que se estarán despachando.

Para comenzar el proyecto fue importante identificar las tareas del proceso que requieren atención y que tienen el mayor impacto en realizar el reporte de despacho. Se identificaron tres áreas de oportunidad en la cual con la automatización se puede reducir el tiempo de proceso. La primera tarea identificada es como el operador descarga el "picklist", como obtener la información de SAP y como convertir la receta del producto; en un formato adecuado para ser utilizado en el reporte. La Figura 1 muestra el código utilizado para descargar la data de una pagina web.

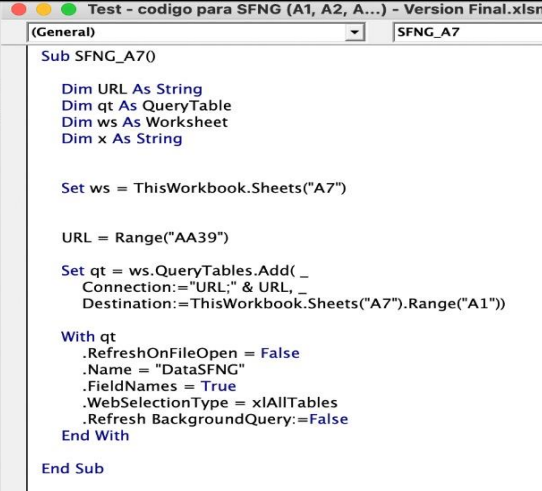

#### **Figura 1 Código para descargar la data de "picklist"**

Para obtener los "picklists", el operador tenía que entrar a la página web en donde se encuentra el listado de materiales por cada número de orden. Esta página se conoce como SNFG. Se ingresa mediante un navegador y seguir una serie de pasos manuales hasta llegar a los "picklists". Una vez llega a los "picklists", el operador tenía que exportarlos a un documento de Excel y luego copiar y pegar en el reporte de despacho. Al exportar los "picklists" al documento, Excel no siempre era exitoso ya que dependía del navegador utilizado y la calidad del internet. Al ser SNFG una página web, es posible descargar la data mediante un código, se desarrolló utilizando VBA [1].

Como primer paso, se buscó la manera de extraer información de una página web. Una vez se descarga la información, se utilizó una lógica para acceder a SFNG y descargar información de esta. Para esto se utilizó el WorkObject (WO) ya que de un "picklist" a otro solo cambia estos caracteres en el enlace. Este WO contiene siete caracteres que son únicos por orden. Por ejemplo, el producto A contiene G00LL2K como WO y el producto B tendría otro WO (G00LL8P). Por ende, si se quiere el "picklist" de producto B, se necesita el WO del B. A continuación, se presenta marcado en amarillo el único cambio al enlace para obtener el "picklist" de cada producto:

https://shopfloor.it.hpe.com/sfweb/GeneratePic kList?object=G00LL2K&picType=matList&showS erial=ON&showUsed=ON&filter

Debido a que el WO no es dado por el área de planificación, no se puede utilizar como input. Por lo tanto, se tuvo que buscar como conectar el WO con el número de orden. Para hacer esto, se utilizó un código similar al de los "picklists", cambiando el enlace a donde se dirige para obtener la tabla que relaciona el WO con su respectivo número de orden. Una vez se obtuvo la tabla, se realizó un comando para eliminar los duplicados y solo obtener los WO necesarios. Para obtener la tabla que relaciona esta data, se utilizó el número de orden como se observa en el ejemplo a continuación marcado en amarillo:

https://shopfloor.it.hpe.com/sfweb/DefaultQuer yReport?maxDefaultQueryRows=20000&fromDue Date=&toDueDate=&operations\_m=none&fromBir thStamp=&toBirthStamp=&fromShippedDate=&to ShippedDate=&fromWoid=&toWoid=&fromSerial No=&toSerialNo=&coaStatus=All&salesOrderPatt ern=0006020027%0D%0A&bpoPattern

Con la data obtenida en este enlace, se logró hacer la relación entre número de orden y WO para obtener los "picklists" utilizando como input el número de orden y facilitarle al usuario el uso de la los operadores al momento de hacer el pedido para la línea de manufactura, por lo tanto solo debe ser ingresarlo en las celdas correspondientes y correr el programa solo pulsando tres botones sin que tenga que entrar a SFNG en ningún momento [2]. Muchas de las operaciones están ocultas en el reporte para evitar confusión de los operadores. La Figura 2 muestra la interfase entre el operador y el código. A mano izquierda será ingresado el o los números de orden.

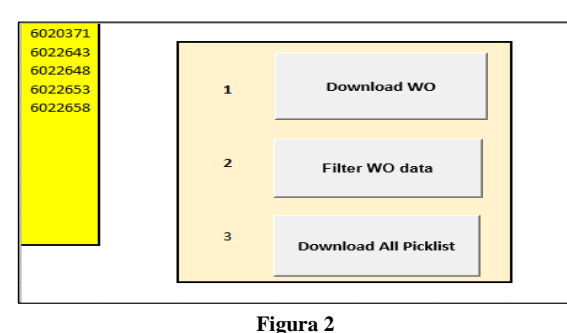

**Interfase entre código y operador**

La secuencia en la que el operador presionará cada botón es la siguiente:

- Primer botón: Descarga la tabla que relaciona el WO y numero de orden.
- Segundo botón: Remueve duplicados de la tabla descargada por el primer botón.
- Tercer botón: Descarga los "picklist" necesarios.

Actualmente, se utiliza un programa para transformar la receta en un documento apropiado para alimentar el reporte de despacho. El uso de este programa conlleva una serie de pasos manuales y un tiempo de espera en procesar el documento, para luego copiar y pegarlo en el reporte. Debido a la complejidad de la programación y el tiempo que conlleva el desarrollo de este, se optimizó el proceso de copiar y pegar al reporte para eliminar una parte de la intervención manual. Se utilizó VBA para desarrollar un código que lea el documento y pegue su información al reporte de despacho con solo seleccionarlo como se muestra en la Figura 3.

| <b>Sub Get RecetaTop Document()</b>                                                                                                    |
|----------------------------------------------------------------------------------------------------|
| Dam FileToOpen As Variant                                                                                                    |
| Dim OpenBook As Workbook                                                                                                    |
| Application.ScreenOpdating = False                                                                                                    |
| FileToOpen = Application.GetOpenFiletame(Title:="Browse for your File & Important Range", FileTilter:="Access Files(".mdb"), "mdb'")<br>If FileToOpen <> False Then<br>Set OpenBook = Application. Workbooks. Open (FileToOpen)<br>OpenBook.Sheets(1).Range("Al:H180").Copy<br>ThisWorkbook.Worksheets ("Receta Top").Range ("Al").BasteSpecial<br>OpenBook.Close False       |
| End If                                                                                                    |
| Application.ScreenOpdating = True                                                                                                    |
| End Bab                                                                                                    |
| Dam FileToOpen As Variant<br>Die OpenRook As Workbook<br>Application.ScreenUpdating = False                                                                                                    |
| FileToOpen = Application.GetOpenFiletame(Title:="Browse for your File & Important Range", FileTilter:="Ancess Files(",mdb"), "mdb"")<br>If FileToOpen <> False Then<br>Set OpenBook = Application. Morkbooks. Open (FileToOpen)<br>OpenBook.Sheete(1).Raspe("A1:H1S0").Copy<br>ThisWorkmook. Morksheets ("Receta Botton"). Range ("Al"). FasteSpecial<br>OpenBook.Close False |
| $rad$ $11$                                                                                                    |
| Application.Screen/Spiating = True                                                                                                    |
| End Sub-                                                                                                    |
| Figura 3                                                                                                    |

**Código para copiar y pegar el documento seleccionado**

Para correr el programa, se presiona el botón mostrado en la Figura 4 y abre los archivos para seleccionar el documento que se quiere pegar en la página de Excel los archivos abren como se muestra en la Figura 5. Ya se tiene un formato especificado para que el reporte capture la data y pueda hacer las validaciones necesarias.

| × | -10 |  |  | $\sim$ | $N \qquad \qquad   \qquad   \qquad R \qquad \quad S \qquad \quad T \qquad \quad V \qquad \quad V \qquad \quad$ |  |                        |  |  | w |  |
|---|-----|--|--|--------|----------------------------------------------------------------------------------------------------|--|------------------------|--|--|---|--|
|   |     |  |  |        | Assembly Top Bot Banco   Lado   Track   Componente   Cartidad Reel Or Tray BANCO FLADO                         |  |                        |  |  |   |  |
|   |     |  |  |        |                                                                                                    |  |                        |  |  |   |  |
|   |     |  |  |        |                                                                                                    |  |                        |  |  |   |  |
|   |     |  |  |        |                                                                                                    |  |                        |  |  |   |  |
|   |     |  |  |        |                                                                                                    |  | Download Receta Bottom |  |  |   |  |
|   |     |  |  |        |                                                                                                    |  |                        |  |  |   |  |
|   |     |  |  |        |                                                                                                    |  |                        |  |  |   |  |
|   |     |  |  |        |                                                                                                    |  |                        |  |  |   |  |
|   |     |  |  |        |                                                                                                    |  |                        |  |  |   |  |
|   |     |  |  |        |                                                                                                    |  |                        |  |  |   |  |
|   |     |  |  |        |                                                                                                    |  |                        |  |  |   |  |
|   |     |  |  |        |                                                                                                    |  |                        |  |  |   |  |
|   |     |  |  |        |                                                                                                    |  |                        |  |  |   |  |

**Figura 4 Botón comando para realizar tarea de copiar y pegar**

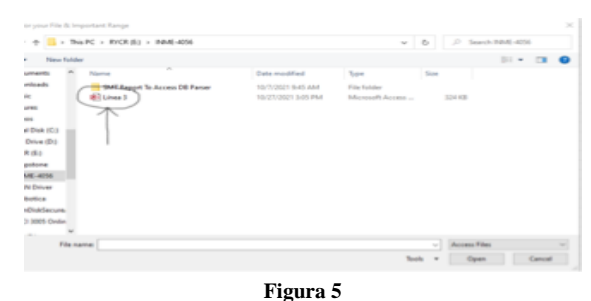

**Localización del documento exportado de SAP**

El reporte contiene secciones que se alimentan de data que proviene de SAP. Actualmente, para que el operador obtenga esta información debe de entrar a SAP, buscar las tablas que necesita y exportarlas a un Excel para copiar y pegarlas en el reporte de despacho. Este proceso puede mejorarse

automatizando la descarga de la base de dato. Uno de los retos enfrentados fue acceder a las bases de datos que requieren permisos especiales y justificaciones las cuales no se pudo obtener debido a las restricciones de información sensitiva que contiene SAP. Por esta razón no se logró desarrollar una herramienta que ayude a obtener esta data de forma automatizada.

## **RESULTADOS**

El operador en la tarea realiza nueve pasos para completar el reporte de despacho. A continuación, se estará mencionando cada tarea y tiempo en ser procesado. La tarea es trabajada en una computadora que se encuentra en almacén y la utilizan varios operadores durante un turno de trabajo. El la Tabla 1 columna "Tarea" se muestra el orden de los pasos que el operador realiza para completar el reporte de despacho. La columna "Tiempo anterior (seg)" son los tiempos estándares antes de la automatización y la columna "Tiempo automatizado (seg)" son los tiempos estándares luego de la automatización del proceso.

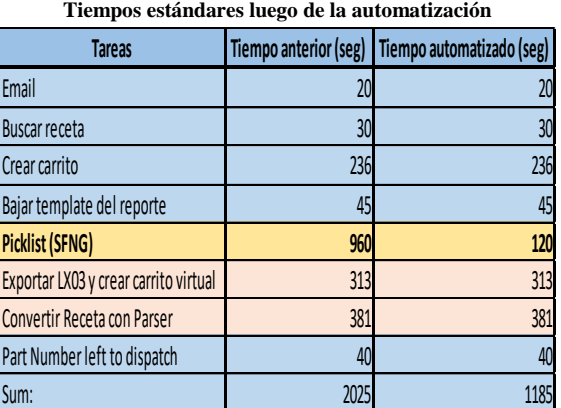

**Tabla 1**

Las tareas 5, 6 y 7 fueron identificadas como áreas de oportunidad en el proceso. Para el proyecto solo se enfocó en la 5 porque su planificación y ejecución conllevo más tiempo de lo esperado. Se recomienda que las tareas 6 y 7 se realicen en proyectos distintos debido a su alta complejidad de automatización.

La Figura 6 representa el tiempo de la tarea original vs el tiempo de la tarea automatizada. El eje de X es la cantidad de productos de la orden, mientras que en el eje Y es el tiempo de proceso en segundos. Debido a que la tarea de "picklist" aumenta por cada producto adicional que tenga la orden, se puede apreciar el cambio drástico en el tiempo de la tarea a medida que se trabaja más productos. En promedio, un reporte de despacho tiene de 7-8 productos.

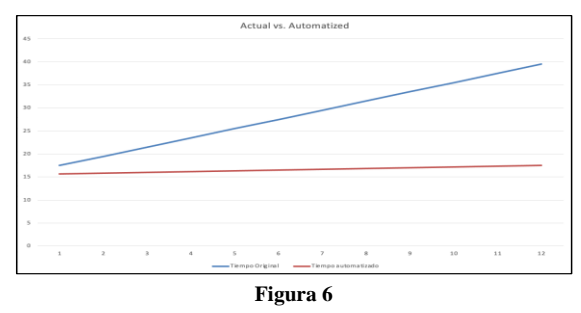

**Comparación – proceso actual vs automatizado**

La Figura 7 muestra los tiempos de cada paso para realizar el reporte antes de ser automatizados. Asumiendo una orden de 8 productos; se puede ver que la tarea de SFNG es el más alto.

La Figura 8 muestra los tiempos de cada paso para realizar el reporte luego de ser automatizado; asumiendo una orden de 8 productos En este caso se puede observar que la tarea de "picklist" (SFNG) se le reduce el tiempo significativamente y no es el "bottleneck" del proceso.

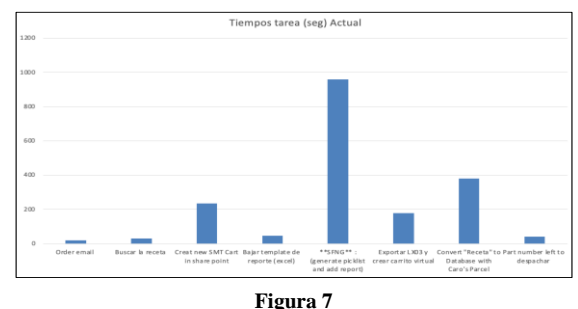

**Tiempo de proceso sin automatización**

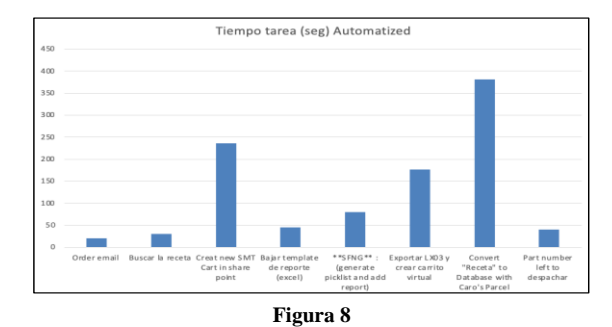

#### **Tiempo de proceso con la automatización**

## **CONCLUSIÓN**

Con la tarea "picklist" (SFNG) automatizada se logró disminuir su tiempo de proceso por un 88%; asumiendo que el promedio de ordenes contiene 8 productos. Con las mejoras de automatización se tendrá un ahorro de \$2.88 por turno de trabajo del operador que este trabajando en el reporte. Además, el operador tendrá disponible 15 minutos adicionales por reporte, en este tiempo de reposo podrá ser utilizado para realizar otras tareas de almacén. En este análisis no se está contemplando el ahorro económico que tiene la herramienta al minimizar los errores humanos y aumentar la calidad del reporte y minimizar los re-trabajos en el área de producción.

# **REFERENCIA**

- [1] VBA for Modelers: Developing Decision Support Systems with Microsoft Office Excel (with Premium Online Content Printed Access Card) by Albright, S. Christian (2009) Paperback. (2021). Cengage Learning.
- [2] Excel VBA Introduction Part 47.2 Scraping Website Tables and Clicking Links. (2019, May 4). [Video].